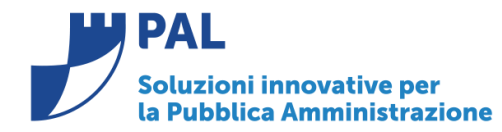

T. +39 0731 22911 F. +39 0731 229191 www.cityware.online

- *Oggetto: Comunicazione n. 16/2018*
- *- automatismi in contabilità generale*
- *- gestione dei ratei e risconti da impegni ed accertamenti*

**Jesi,** 30/12/2018

# *Ricerca contropartita su impegni/accertamenti*

La ricerca del conto di co.ge negli impegni/accertamenti è stata ristretta ai soli conti di contropartita presente sulla matrice di correlazione, quindi i conti presenti sulla colonna DARE della matrice per gli impegni e i conti presenti sulla colonna AVERE per gli accertamenti.

Come esempio nella immagine sottostante, si potrà notare, che per gli impegni sul piano finanziario 1.3.2.5.1 Telefonia Fissa il conto proposto sarà 06.1.2.01.05.001 Telefonia Fissa.

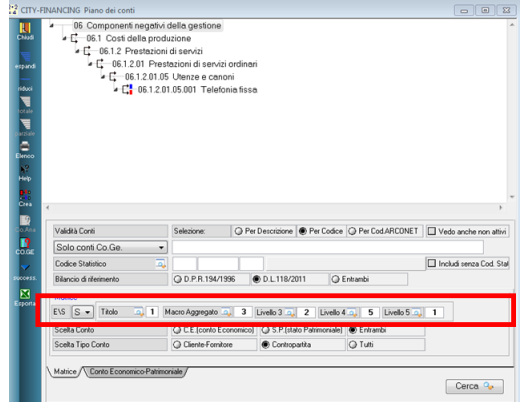

Comunque cliccando sul campo **Scelta Tipo Conto** su **Tutti** viene visualizzato anche il conto di debito, come era prima di tale implementazione:

Sedi operative:

Via Tacito, 51/B 41123 Modena (MO) T +39 059 847006 F +39 059 847011

Via Garibaldi, 1 20865 Usmate Velate (MB) T +39 059 847006 F +39 059 847011

P.lva / C.F. 02143010367 Iscr. Reg. Imp. AN 02143010367 R.E.A. AN 187322 Cap. Soc. € 70.000,00 i.v.

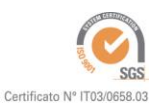

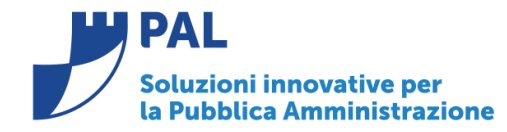

Via G. Brodolini, 6 60035 - Jesi (AN) info@palinformatica.it T. +39 0731 22911 F. +39 0731 229191 www.cityware.online

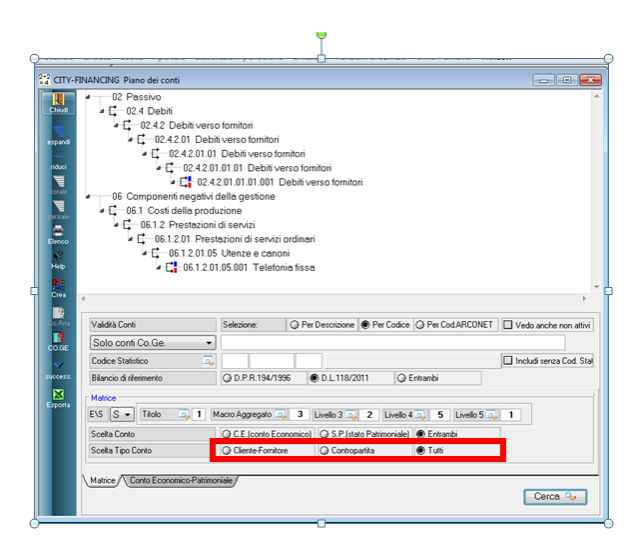

# *Stampa impegni per anno residuo*

La stampa impegni per anno residuo, effettuata con la scelta solo prospetti riepilogativi:

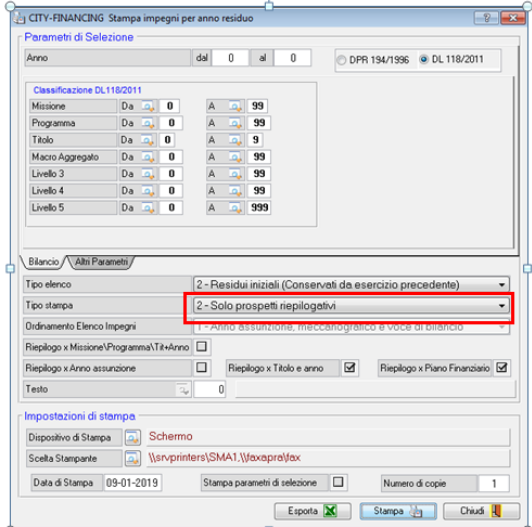

è stata modificata al fine di confrontare, per ogni conto del piano dei conti, i totali tra le scritture Co.Ge. e i residui finali o conservati.

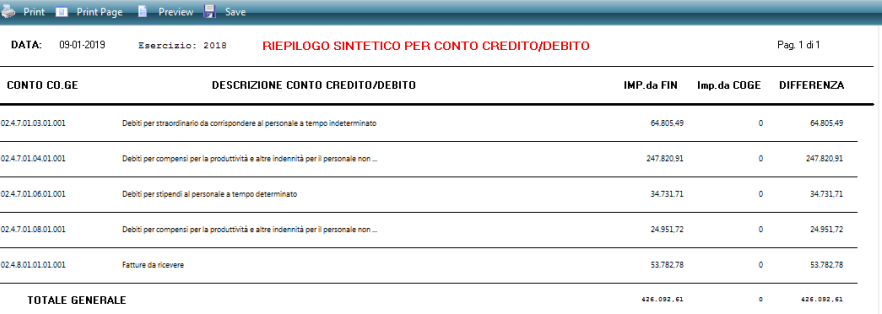

**Sedi operative:** 

Via Tacito, 51/B 41123 Modena (MO)  $T + 39059847006$ F +39 059 847011

Via Garibaldi, 1 20865 Usmate Velate (MB) T +39 059 847006 F +39 059 847011

P.Iva / C.F. 02143010367 Istva / C.I. 62145616567<br>Iscr. Reg. Imp. AN 02143010367<br>R.E.A. AN 187322 Cap. Soc. € 70.000,00 i.v.

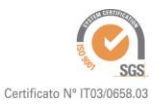

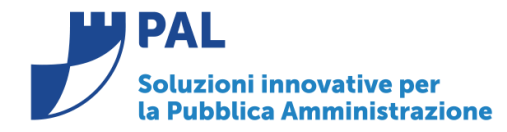

T. +39 0731 22911 F. +39 0731 229191 www.cityware.online

Ne consegue che la stampa va effettuata in deversi momenti durante la fase di chiusura della Co.Ge. Se si effettua alla fine delle scritture di Co.Ge. vengono evidenziate vaire differenze tra le due situazioni.

# *Automatismi per la gestione dei ratei e risconti*

# *Breve introduzione su ratei e risconti:*

Un **rateo** è una quota di entrata o uscita futura che misura ricavi o costi già maturati, ma non ancora rilevati, poiché la loro manifestazione finanziaria avrà luogo in esercizi futuri.

Il **rateo attivo** è la quota di ricavo di competenza dell'esercizio, la cui manifestazione finanziaria avverrà in un esercizio successivo.

Il **rateo passivo** è la quota di costo di competenza dell'esercizio, che avrà la propria manifestazione finanziaria in un esercizio successivo.

Il **risconto** è una quota di costo o di ricavo non ancora maturata, ma che ha già avuto la sua manifestazione finanziaria.

Si parla di **risconti attivi** nel caso di un costo già sostenuto, ma da stornare in parte, in quanto parzialmente di competenza dell'esercizio successivo.

Si parla invece di **risconti passivi** nel caso di un ricavo già conseguito, ma (parzialmente o totalmente) di competenza dell'esercizio successivo.

# *Spesa: rateo passivo*

Il rateo considerato nelle spese è un costo dell'anno successivo che deve essere riportato nell 'anno in corso, ad esempio **un affitto pagato alla fine dell'usufrutto dell' immobile**. L'impegno viene preso nell'anno di pagamento quindi liquidato e pagato ALLA FINE DEL CONTRATTO.

La QUOTA dell'importo dell'impegno è riferito all'anno precedente questa quota va inserita nell'impegno nell'apposito campo se si vuole utilizzare l'automatismo del rateo.

Se si considera il periodo 01.09.2018 - 31.08.2019 dove la quota matura al termine del contratto quindi nell'esercizio 2019. Essendo noti i termini per l'assunzione dell'impegno è possibile già alla fine dell'esercizio 2018 o nei primo mesi **dell'esercizio 2019, assumere l'impegno nell'esercizio 2019 per l'intero importo esempio di euro 42.000 indicando la quota di rateo di competenza dell'esercizio 2018, pari ad euro 14.038.36. Il calcolo è agevolato cliccando sulla calcolatrice sotto evidenziata:**

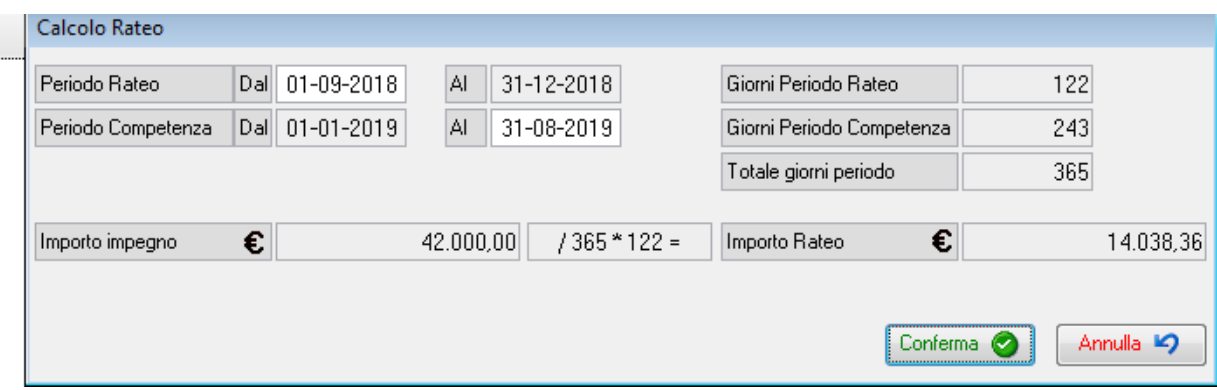

Tale importo va inserito nell'impegno nell'apposito campo, cliccando su conferma viene riportato nell'apposito campo.

Sedi operative:

Via Tacito, 51/B 41123 Modena (MO) T +39 059 847006 F +39 059 847011

Via Garibaldi, 1 20865 Usmate Velate (MB) T +39 059 847006 F +39 059 847011

P.Iva / C.F. 02143010367 Iscr. Reg. Imp. AN 02143010367 R.E.A. AN 187322 Cap. Soc. € 70.000.00 i.v.

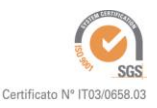

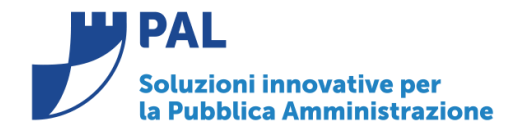

T. +39 0731 22911 F. +39 0731 229191 www.cityware.online

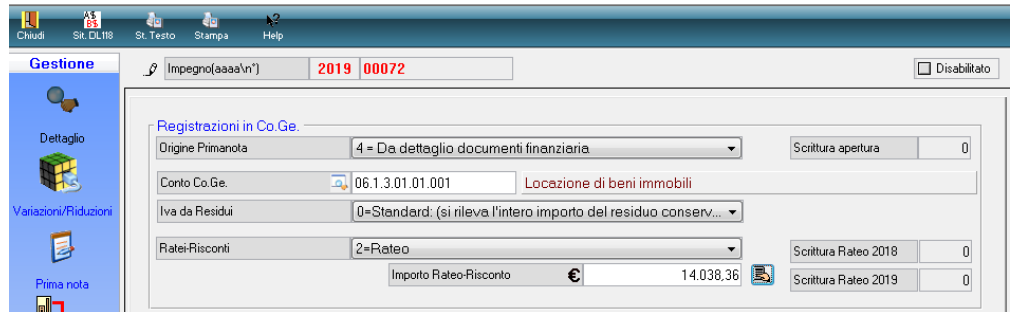

Nella creazione prima nota da impegni è stata aggiunta l'opzione 5 – **Apertura rateo anno corrente e chiusura su anno successivo**

Questa funzione, effettuata nell'esercizio di apertura (2018 nel caso) elabora gli impegni dell'anno successivo che hanno l'importo rateo valorizzato, in modo tale da produrre la scrittura in competenza 2018 per l'apertura rateo e la scrittura in competenza anno 2019 per la chiusura dello stesso rateo.

L'opzione chiede la data di registrazione della prima nota per l'anno successivo , il default è 02.01.esercizioo +1 , mentre quella di apertura è impostata al 31.12 dell'esercizio corrente.

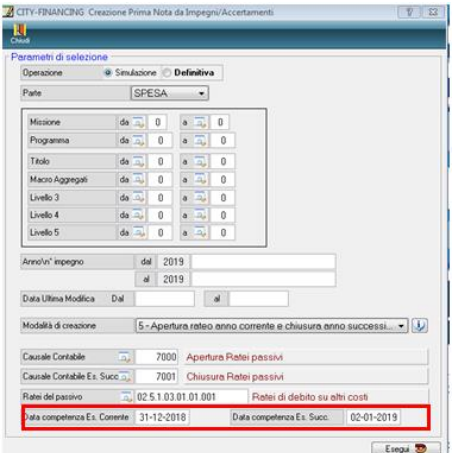

#### La scritture prodotte saranno :

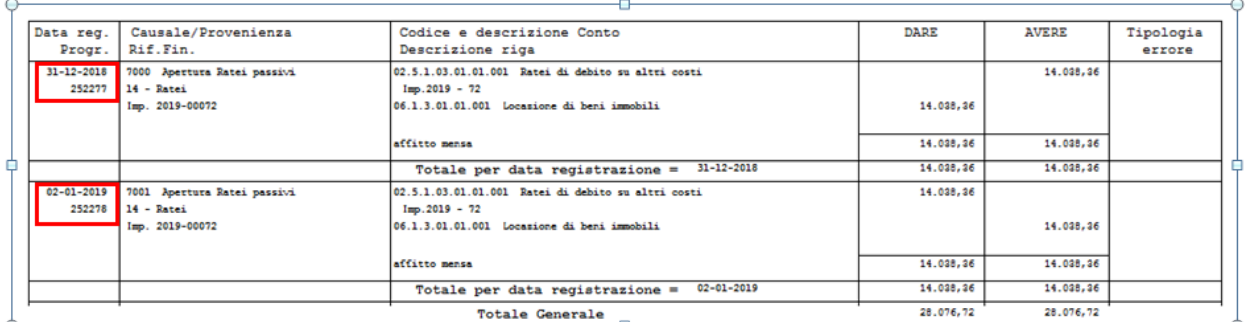

J.

Le 2 registrazioni create sono memorizzate sul record dell'impegno elaborato,

Quindi, nell'esercizio 2019, sull' impegno 2019/00072 sono registrati i progressivi delle scritture negli esercizi 2018 e 2019:

#### **Sedi operative:**

Via Tacito, 51/B 41123 Modena (MO) T +39 059 847006 F +39 059 847011

Via Garibaldi, 1 20865 Usmate Velate (MB) T +39 059 847006 F +39 059 847011

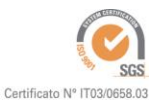

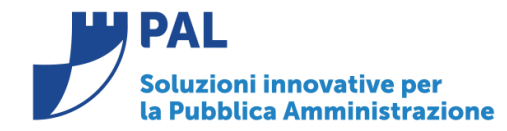

T. +39 0731 22911 F. +39 0731 229191 www.cityware.online

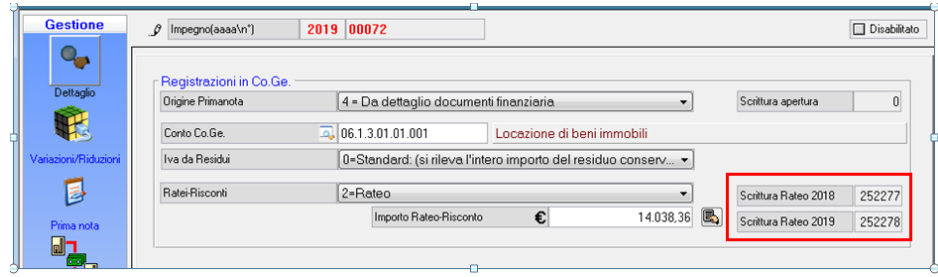

### **Entrate rateo attivo**

Per le entrate il comportamento è in modo **DUALE** delle spese.

Il rateo considerato nelle Entrate è un ricavo dell'anno successivo che deve essere riportato nell 'anno in corso, Ad esempio un affitto incassato alla fine dell'usufrutto 30.05.2019 dell'impianto sportivo, l'accertamento verrà preso nell'anno di incasso pari a 12.000,00 quindi riscosso e incassato nell'anno successivo ma un parte dell'accertamento pari a 7.054,94 euro è riferito all'anno precedente questa quota va inserita nell'accertamento nell'apposito campo, mediante il tasto calcola si ottiene l'importo.

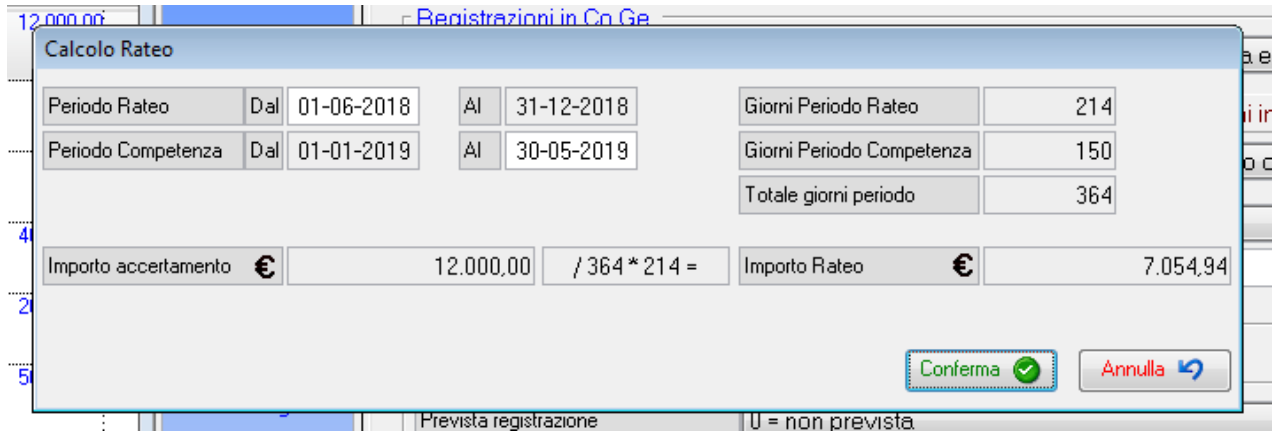

Quindi cliccando su conferma si ottiene :

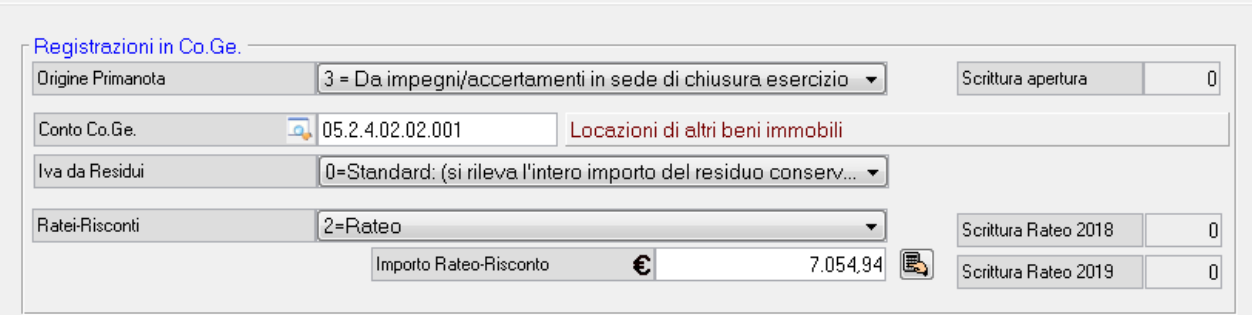

Nella creazione prima nota da accertamenti è stata aggiunta l'opzione

**Sedi operative:** 

Via Tacito, 51/B 41123 Modena (MO) T +39 059 847006 F +39 059 847011

Via Garibaldi, 1 20865 Usmate Velate (MB) T +39 059 847006 F +39 059 847011

P.Iva / C.F. 02143010367 Iscr. Reg. Imp. AN 02143010367 R.E.A. AN 187322 Cap. Soc. € 70.000,00 i.v.

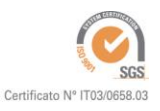

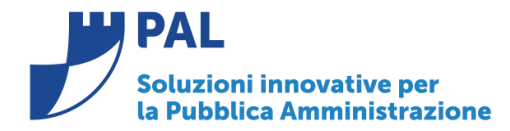

T. +39 0731 22911 F. +39 0731 229191 www.cityware.online

#### 5 – **Apertura rateo anno corrente e chiusura su anno successivo**

Questa funzione elabora gli accertamenti dell'anno successivo che hanno l'importo rateo valorizzato in modo tale da produrre la scrittura in competenza 2018 per l'apertura rateo e la scrittura in competenza anno 2019 per la chiusura del stesso rateo.

L'opzione chiede la data di registrazione della prima nota per l'anno successivo , il default è 02.01.esercizioo +1 , mentre quella di apertura è impostata al 31.12 dell'esercizio corrente.

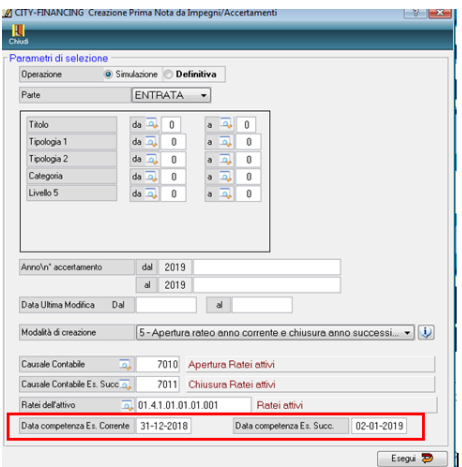

#### La scritture prodotte sono :

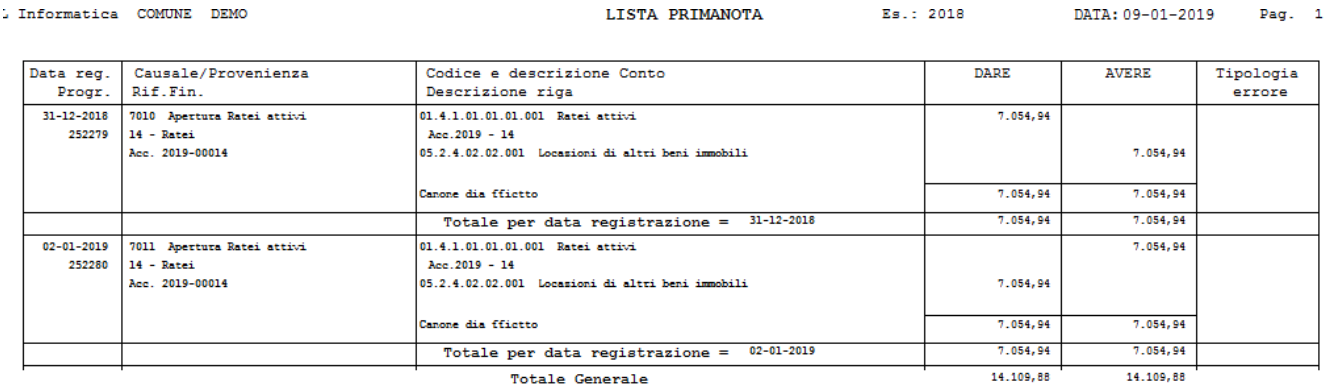

Le 2 registrazioni create sono memorizzate sul record dell'accertamento elaborato, Quindi nell' accertamento 2019/00014, sono registrati i progressivi delle scritture negli esercizi 2018 e 2019:

#### **Sedi operative:**

Via Tacito, 51/B 41123 Modena (MO) T +39 059 847006 F +39 059 847011

Via Garibaldi, 1 20865 Usmate Velate (MB) T +39 059 847006 F +39 059 847011

P.lva / C.F. 02143010367 Iscr. Reg. Imp. AN 02143010367 R.E.A. AN 187322 Cap. Soc. € 70.000,00 i.v.

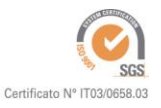

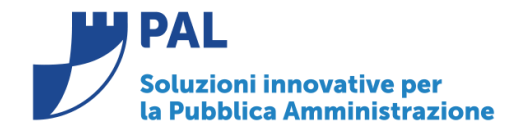

60035 - Jesi (AN) info@palinformatica.it T. +39 0731 22911 F. +39 0731 229191 www.cityware.online

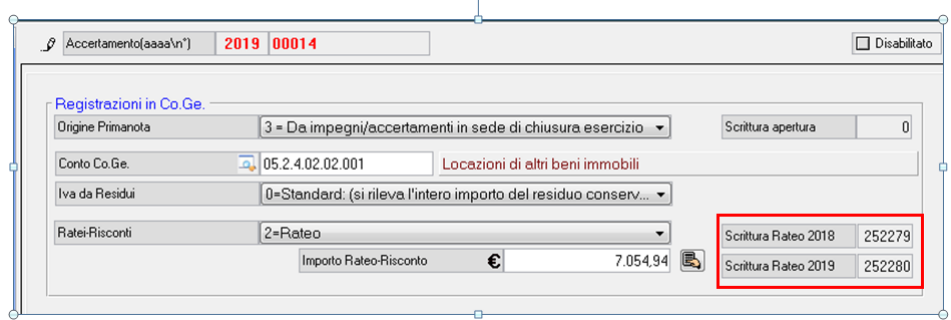

# Risconto

I risconti attivi sono spese la cui competenza è interessa oltre l'esercizio corrente anche esercizi futuri mentre il risconto passivo è un entrata la cui competenza interessa oltre l'esercizio corrente anche esercizi futuri.

# **Spese Risconto attivo**

Il Risconto attivo è una spesa effettuata nell'anno corrente che però va a cavallo di due anni ad esempio il assicurazione di un automobile di 1200,00 € con periodo di competenza dal 01.09.2018 al 31.08.2018, quindi il costo dell'anno va diminuito della parte relativa all'anno successivo.

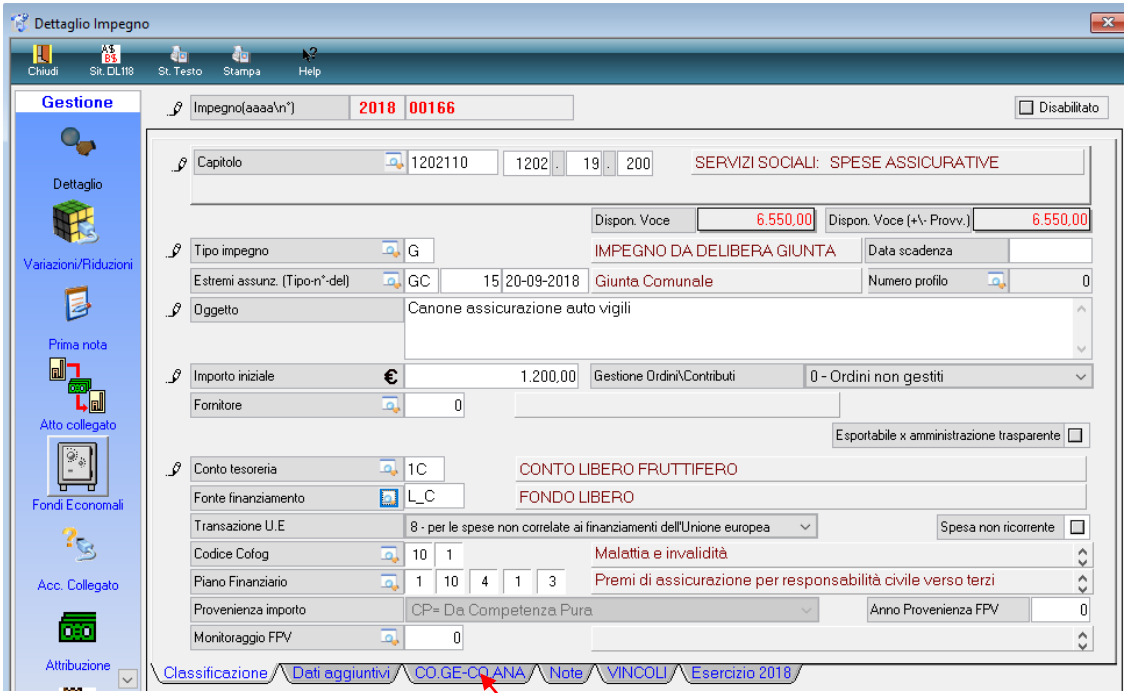

L'importo del rateo è gestito sugli impegni nella form dedicata alla Co.ge.. Mediante il tasto calcola vienne proposto l'importo da inserire.

**Sedi operative:** 

Via Tacito, 51/B 41123 Modena (MO) T +39 059 847006 F +39 059 847011

Via Garibaldi, 1 20865 Usmate Velate (MB) T +39 059 847006 F +39 059 847011

P.Iva / C.F. 02143010367 Iscr. Reg. Imp. AN 02143010367 R.E.A. AN 187322 Cap. Soc. € 70.000,00 i.v.

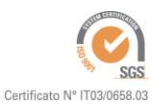

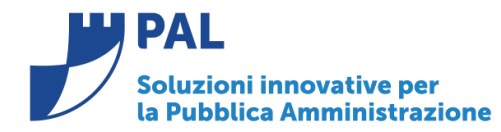

Via G. Brodolini, 6 60035 - Jesi (AN) info@palinformatica.it T. +39 0731 22911 F. +39 0731 229191 www.cityware.online

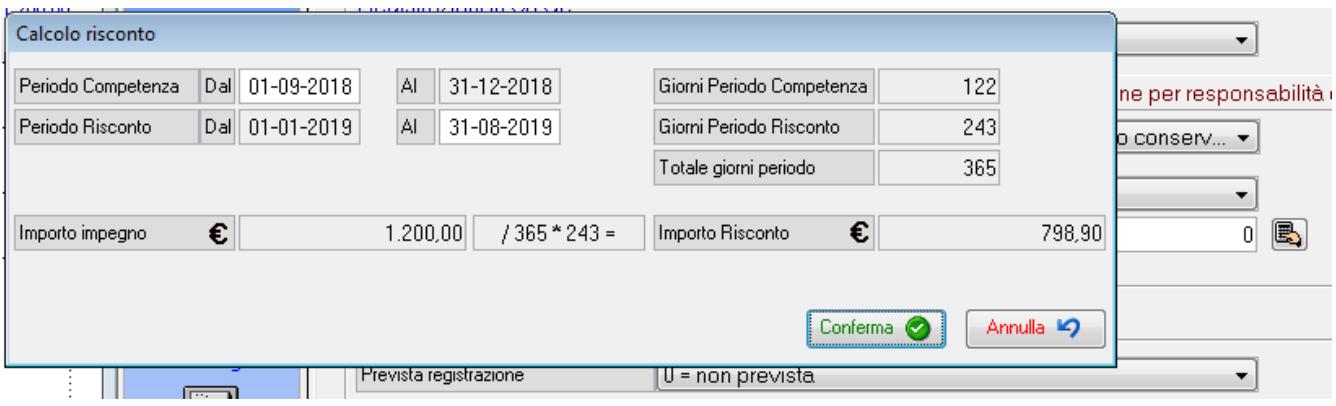

La quota da riscontare va inserita nell'impegno nell'apposito campo, cliccando su conferma viene riportata in automatico

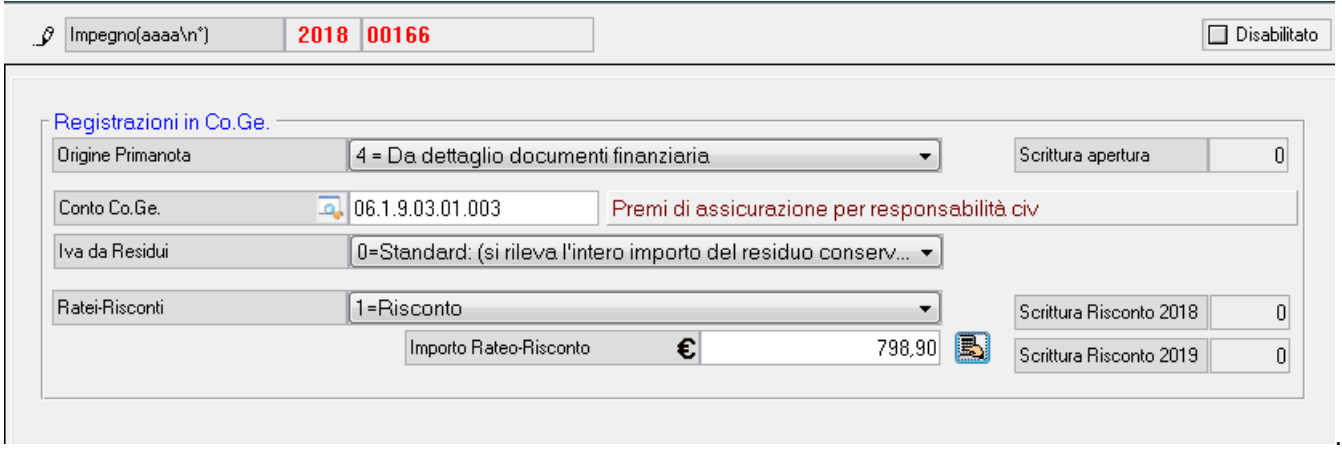

Nella creazione prima nota da impegni è stata aggiunta l'opzione

### 6- **apertura risconto attivo anno corrente chiusura anno successivo**

L'opzione deve chiede la data di registrazione della prima nota per l'anno successivo , il default è 02.01.esercizio +1 , mentre quella di apertura è impostata al 31.12 dell'esercizio corrente.

Le 2 registrazioni create sono memorizzate sul record dell'impegno elaborato.

Via Tacito, 51/B 41123 Modena (MO)  $T + 39059847006$ F +39 059 847011

Via Garibaldi, 1 20865 Usmate Velate (MB) T +39 059 847006 F +39 059 847011

P.Iva / C.F. 02143010367 Istva / C.I. 62145616567<br>Iscr. Reg. Imp. AN 02143010367<br>R.E.A. AN 187322 Cap. Soc. € 70.000,00 i.v.

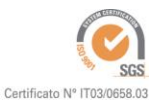

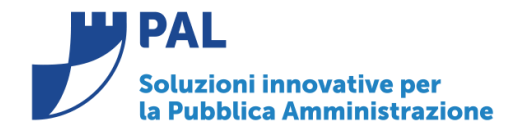

Via G. Brodolini, 6 60035 - Jesi (AN) info@palinformatica.it T. +39 0731 22911 F. +39 0731 229191 www.cityware.online

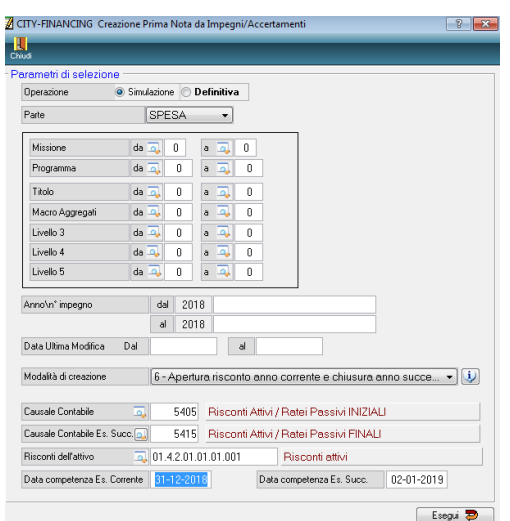

Il programma elabora tutti gli impegni 2018/xxxx che hanno l'importo risconto valorizzato La scritture prodotte sono :

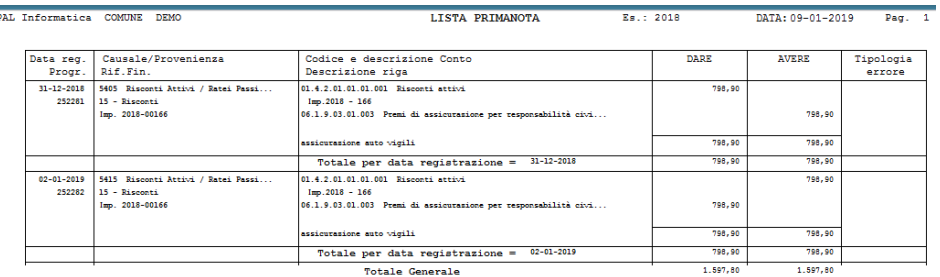

Le 2 registrazioni create sono memorizzate sul record dell'impegno elaborato, Quindi nell' impegno 2018/00166 dell'esercizio corrente sono registrati i progressivi delle scritture negli esercizi 2018 e 2019:

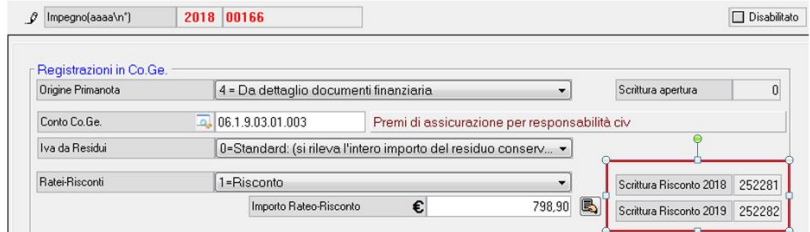

### **Entrata Risconto passivo**

Per le entrate il comportamento è il **DUALE** delle spese.

Il Risconto passivo è un' entrata effettuata nell'anno corrente che però va a cavallo di due anni o più anni ad esempio l'incasso di un affitto di 12.000 incassato anticipatamente a il primo settembre il ricavo riguarda fino a dicembre l'anno corrente fino agosto dell'anno successivo, quindi il ricavo dell'anno pari ha 12.000 va diminuito della parte relativa all'anno successivo. La gestione dell'importo avviene sull'accertamento nella form di Co.Ge. e per il calcolo si può utilizzare la funzione apposita(calcolatrice).

**Sedi operative:** 

Via Tacito, 51/B 41123 Modena (MO) T +39 059 847006 F +39 059 847011

Via Garibaldi, 1 20865 Usmate Velate (MB) T +39 059 847006 F +39 059 847011

P.lva / C.F. 02143010367 Iscr. Reg. Imp. AN 02143010367 R.E.A. AN 187322 Cap. Soc. € 70.000,00 i.v.

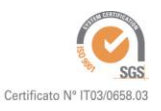

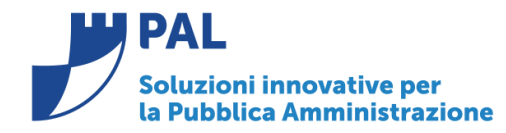

Via G. Brodolini, 6 60035 - Jesi (AN) info@palinformatica.it

T. +39 0731 22911 F. +39 0731 229191 www.cityware.online

.

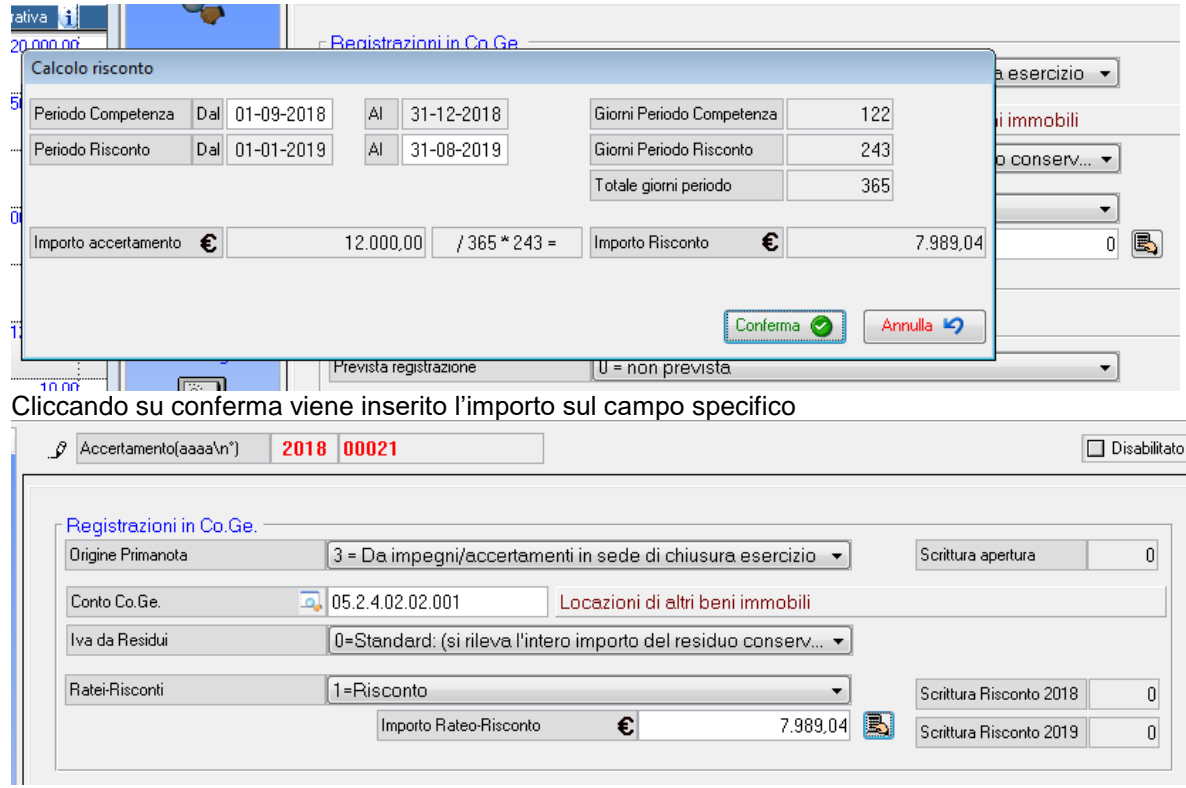

Nella creazione prima nota da accertamenti è stata aggiunta l'opzione 6- **apertura risconto attivo anno corrente chiusura anno successivo**

L'opzione chiede la data di registrazione della prima nota per l'anno successivo , il default è 02.01.esercizio +1 , mentre quella di apertura è impostata al 31.12 dell'esercizio corrente.  $\sqrt{2}$ 

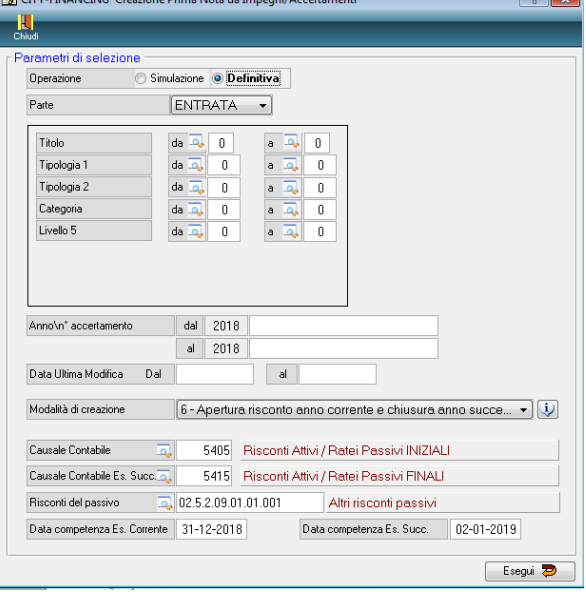

**Sedi operative:** 

Via Tacito, 51/B 41123 Modena (MO) T +39 059 847006<br>F +39 059 847006

Via Garibaldi, 1 20865 Usmate Velate (MB) T +39 059 847006<br>F +39 059 847006

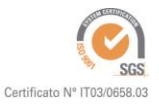

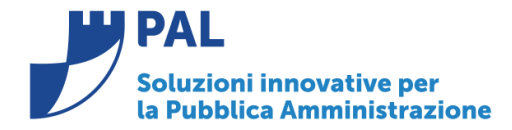

### Se la scelta è 6 il programma elabora tutti gli accertamenti 2018/xxxx che hanno l'importo risconto valorizzato La scritture prodotte sono :

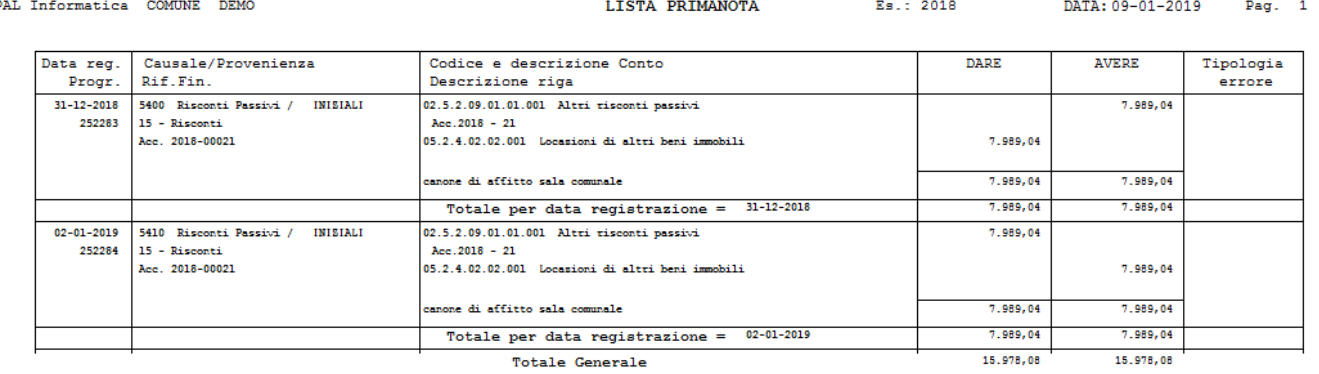

Le 2 registrazioni create sono memorizzate sul record dell'accertamento elaborato,nell'esercizio corrente. Quindi nell' accertamento 2018/00021, sono registrati i progressivi delle scritture negli esercizi 2018 e 2019:

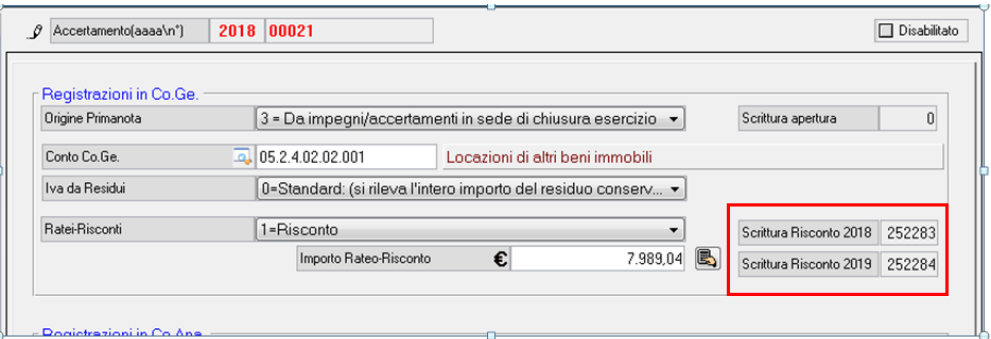

# *Rilascio Implementazioni al software:*

La modifica è disponibile a partire dalla **release 7.02** ed è stata distribuita con gli aggiornamenti di dicembre 2018.

**Pal Informatica Srl**

Via Garibaldi, 1 20865 Usmate Velate (MB) T +39 059 847006 F +39 059 847011

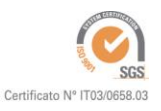